**Инструкция**

## **по определению IP-адреса на ПЛК304/ПЛК308**

Дата редакции 23.12.10 Версия 1

**«Овен»** 

Для определения IP-адреса ПЛК 304 необходимо

- 1. Подключить его 3й последовательный порт к СОМ-потру компьютера при помощи кабеля КС6 (идет в комплекте с ПЛК).
- 2. Запустить программу Hyper Terminal (пуск\программы\стандартные\связь\ Hyper Terminal)
- 3. Выбрать СОМ-порт, к которому подключен ПЛК, и настроить его:

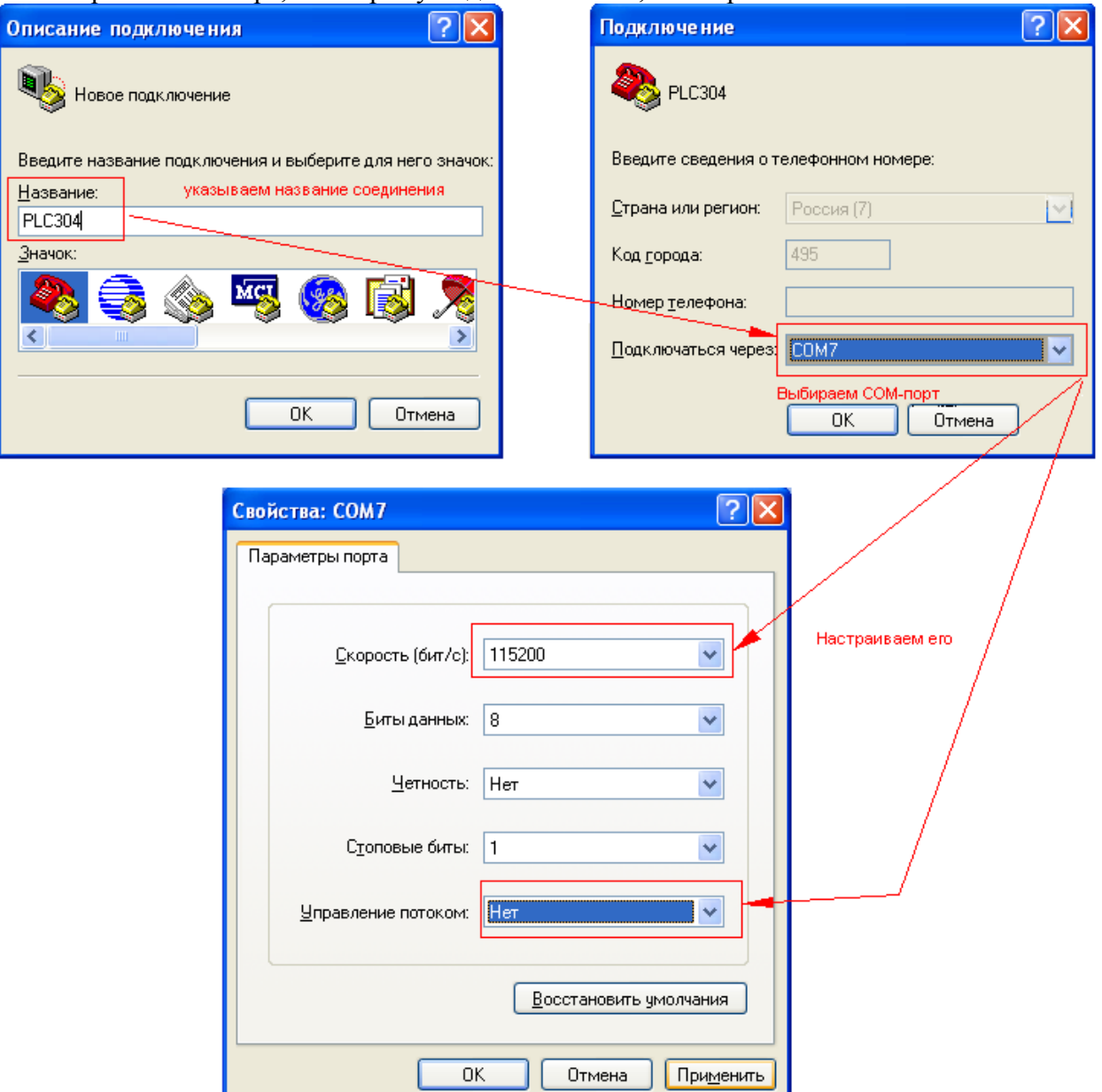

4. Запустить ПЛК. В окне Hyper Terminal появится следующий текст:

```
Starting PLC300......(Когда появится эта надпись нажать Shift+2 (@))
Loader Version 1.1.5 (64M)
H: Format Disk
              J: Jump to Firmware
 G: Loader TFTP
             L: Loader Serial
 K: Kernel TFTP
             S: Kernel Serial
 F: Filesys TFTP. T: Filesys Serial
 E: Env. Upgrade
              M: Ethernet Setting
```
A: Toggle Console R: Reset 

(нажать кнопку «А» для перехода к режиму консоли)

Saving Environment to Flash... Erasing Flash... done Erased 1 sectors Writing to Flash... done

Console (ttyS0) (значение в скобках «ttyS0» означает что режим консоли включен, «NULL»- что выключен)

Press 'q' to return... (нажать кнопку «q») 

Loader Version 1.1.5 (64M) 

H: Format Disk J: Jump to Firmware G: Loader TFTP L: Loader Serial K: Kernel TFTP S: Kernel Serial F: Filesys TFTP. T: Filesys Serial E: Env. Upgrade M: Ethernet Setting A: Toggle Console R: Reset 

(нажать кнопку «R» для перезагрузки ПЛК)

Resetting ...... Starting PLC300............ Starting kernel...

init started: BusyBox v1.10.1 (2010-06-03 12:08:52 MSD [OWEN-20100603-58]) system release is 'OWEN-20100603-58'

plc300ES login: root (дождаться пока ПЛК загрузится и ввести логин, по умолчанию «root»)

(ввести пароль, по умолчанию «12345») Password: Jan 1 00:00:16 login[807]: root login on 'ttyS0'  $#$  ifconfig (ввести команду «ifconfig» для отображения сетевых настроек ПЛК) Link encap: Ethernet HWaddr 6A:77:00:21:80:12  $eth0$ inet addr:10.6.10.15 Bcast:10.6.255.255 Mask:255.255.0.0 UP BROADCAST RUNNING MULTICAST MTU:1500 Metric:1 RX packets:0 errors:0 dropped:0 overruns:0 frame:0 TX packets:4 errors:0 dropped:0 overruns:0 carrier:0 collisions:0 txqueuelen:1000 RX bytes: $0(0.0 B)$  TX bytes: $216(216.0 B)$ Interrupt:24 Base address:0xc000  $1<sub>0</sub>$ Link encap: Local Loopback inet addr:127.0.0.1 Mask:255.0.0.0 UP LOOPBACK RUNNING MTU:16436 Metric:1 RX packets:12 errors:0 dropped:0 overruns:0 frame:0

TX packets:12 errors:0 dropped:0 overruns:0 carrier:0

 collisions:0 txqueuelen:0 RX bytes:656 (656.0 B) TX bytes:656 (656.0 B)

#

5. Выключить режим консоли и выйти из Hyper Terminal. Для этого повторить действия, описанные в пункте 4 до ввода логина и пароля.